Enable to avoid XSS attacks.

Spring Security provides a number of security headers by default, but not CSP. Enable in your Spring Boot app as follows:

**Don't** store passwords in plain text. Spring Security doesn't allow plain text passwords by default.

OpenID Connect (OIDC) provides user information via an ID token in addition to an access token. Query the /userinfo endpoint for additional user information.

PasswordEncoder is the main interface for password hashing in Spring Security:

```
@EnableWebSecurity
public class WebSecurityConfig extends 
                          WebSecurityConfigurerAdapter {
   @Override
   protected void configure(HttpSecurity http) 
                                      throws Exception {
   http.headers().contentSecurityPolicy("script-src 
'self' https://trustedscripts.example.com; object-src 
https://trustedplugins.example.com; report-uri /csp-
report-endpoint/");
   }
}
```

```
 @Value("${password}")
 String password;
```
# 9. Pen Test Your App

```
public interface PasswordEncoder {
  String encode(String rawPasswd);
  boolean matches(String rawPasswd, String encPasswd);
}
```
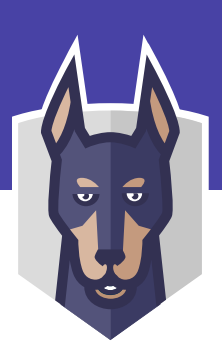

## 7. Use the Latest Releases

## Use a Content Security Policy 4.

#### Use OpenID Connect 5.

#### Use Password Hashing 6.

## Store Secrets Securely 8.

To use HTTPS in your Spring Boot app, extend WebSecurityConfigurerAdapter and require a secure connection (Note: this forces HTTPS in development also): Th[e start.spring.io s](https://start.spring.io/)ite automatically uses the latest versions of libraries for new apps.

For existing apps, when upgrades aren't possible, consider patches from a security vendor, like Snyk.

Store secrets i[n Vault by HashiCorp o](https://www.vaultproject.io/)r [Spring Vault](http://projects.spring.io/spring-vault/)

Extract secrets from the Spring Vault using annotations.

Th[e OWASP ZAP s](https://www.owasp.org/index.php/OWASP_Zed_Attack_Proxy_Project)ecurity tool is a proxy that performs penetration testing. It runs in Spider and Active Scan modes to identify and map all hyperlinks in your app, and automatically test your selected targets against a list of potential vulnerabilities.

# 10. Have Your Security Team do a Code Review

Code reviews are essential. Ensure all your code changes undergo:

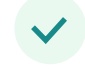

# **SNYK** Spring Boot Security Cheat Sheet Western Western Western Western Western Western Western Western Western

## 1. Use HTTPS in Production

Ensure your application does not use dependencies with known vulnerabilities. Use a tool like Snyk to:

 $\checkmark$ 

Spring Security enable[s CSRF support b](https://docs.spring.io/spring-security/site/docs/current/reference/html/csrf.html)y default. If you use a JavaScript framework, configure the CookieCsrfTokenRepository so cookies are not HTTP-only.

Test your app dependencies for known vulnerabilities.

- Automatically Fix issues that exist.
- Continuously Monitor for new vulns.

#### 3. Enable CSRF Protection

a security team code review.

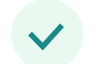

Automatic testing on every pull request using Snyk

```
@EnableWebSecurity
public class WebSecurityConfig extends 
                      WebSecurityConfigurerAdapter {
   @Override
   protected void configure(HttpSecurity http) 
                                    throws Exception {
  http.csrf()
       .csrfTokenRepository(CookieCsrfTokenRepository
                              .withHttpOnlyFalse());
  }
}
```

```
@Configuration
public class WebSecurityConfig extends 
                        WebSecurityConfigurerAdapter {
 @Override
 protected void configure(HttpSecurity http) 
                                    throws Exception {
   http.requiresChannel().requiresSecure();
  }
}
```
### 2. Test Your Dependencies

[@mraible](https://twitter.com/mraible)

#### Authors:

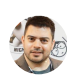

*Java Champion and Developer Advocate at Okta*

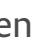

[@sjmaple](https://twitter.com/sjmaple)

*Java Champion and Developer Advocate at Snyk*

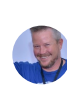